# *Instructions for retrieving your incident costs from FLIGHT*

#### **If you have a Flight Profile:**

**Step 1.** Log into: [Fire Enterprise Geospatial Portal \(nwcg.gov\)](https://egp.nwcg.gov/egp/default.aspx)

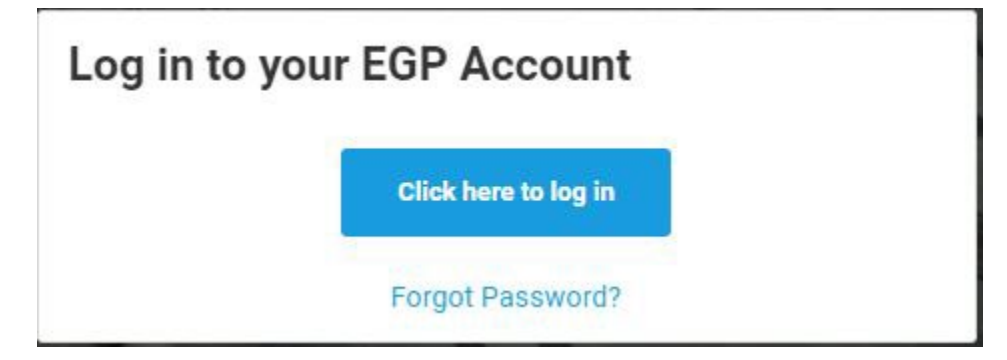

### **Step 2.** Select: Flight

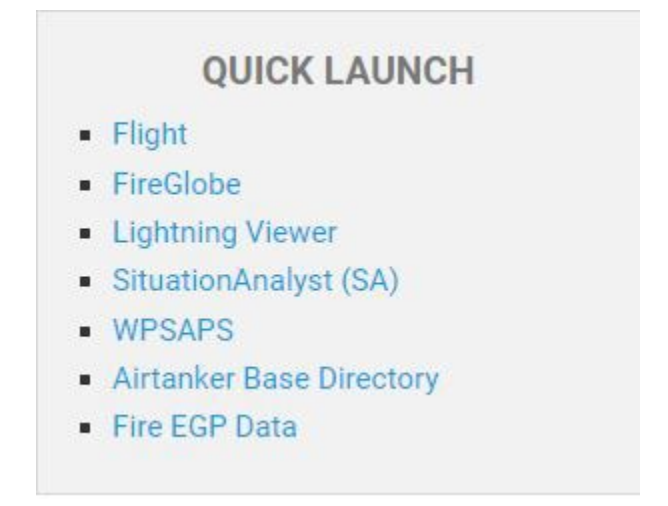

# **Step 3.** Select Reports

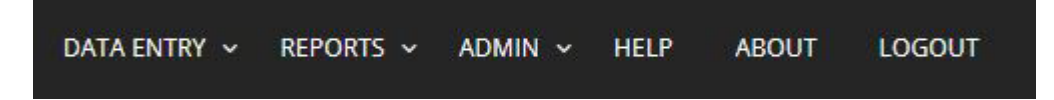

## DATA ENTRY ~ REPORTS ~  $ADMIN \sim$ **HELP ABOUT LOGOUT Aircraft Daily Use Summary Daily Incident Cost Summary Landing Fees Retardant Use Retardant Payment Summary Flight Leg Report Base Retardant Report Base Activity Report**

## **Step 4.** Select: Daily Incident Cost Summary

#### **Step 5.** Fill out:

**Incident** – Incident name, Incident # (2022-IDCDC-000001) or Pay code (P#)

**Airtanker Base** – All

**Report Date** – The day of your incident

RUN REPORT

#### Daily Incident Cost Summary Report

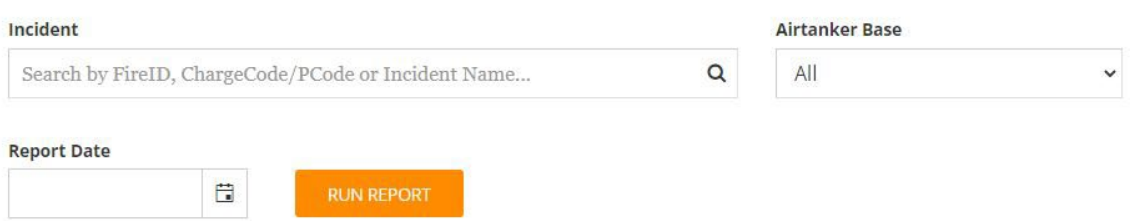

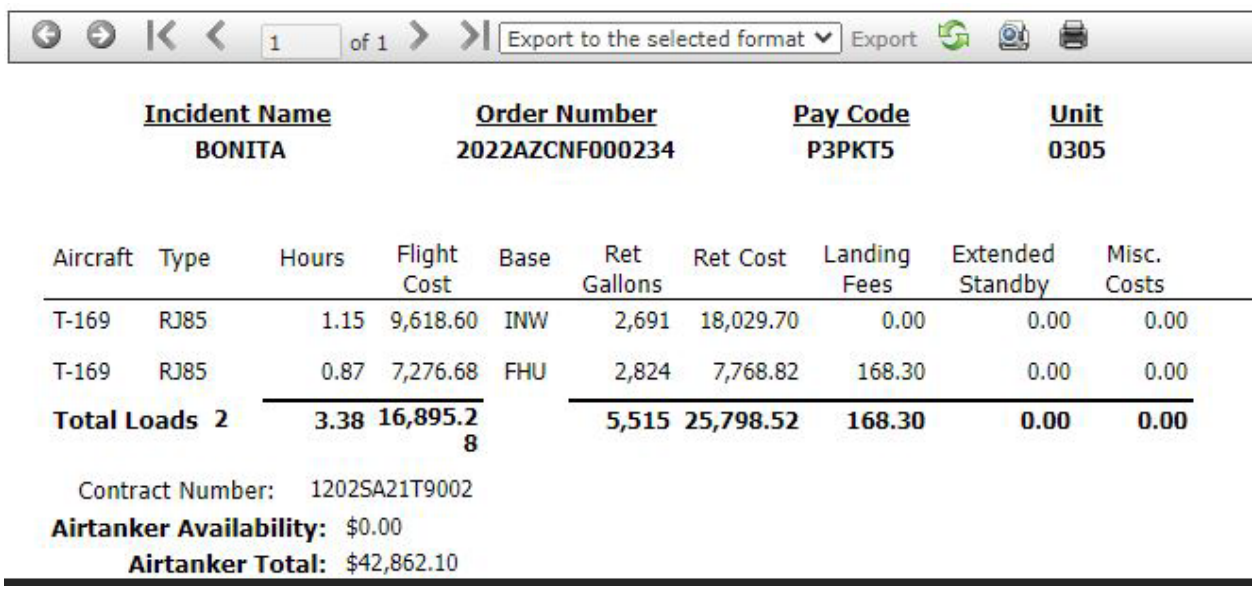

# **Step 6**. Report Summary

# **Step 7.** Export - Acrobat (PDF) file.

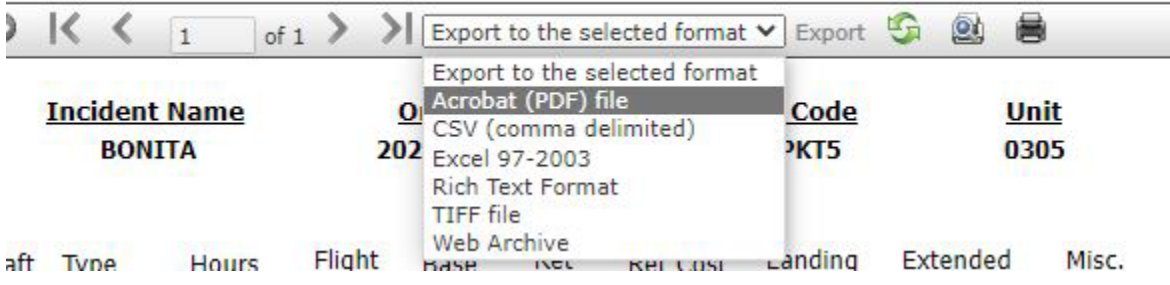

# **Step 8.**Download - Open

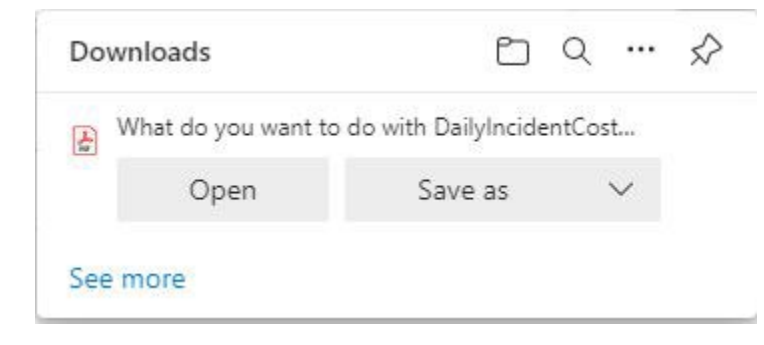

### Step 9. Final report

#### **Aircraft - Daily Incident Cost Summary**

Date: 04/17/2022

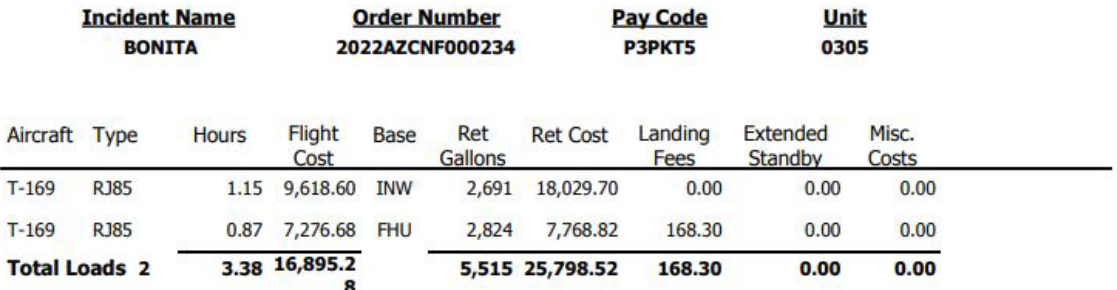

Contract Number: 1202SA21T9002

**Airtanker Availability: \$0.00** 

Airtanker Total: \$42,862.10

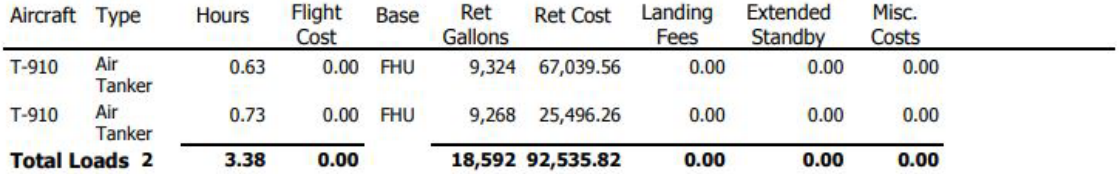

Contract Number: 1202SA22T9100 **Airtanker Availability: \$0.00** 

Airtanker Total: \$92,535.82

Grand Total: 135,397.92

#### Step 10. Print

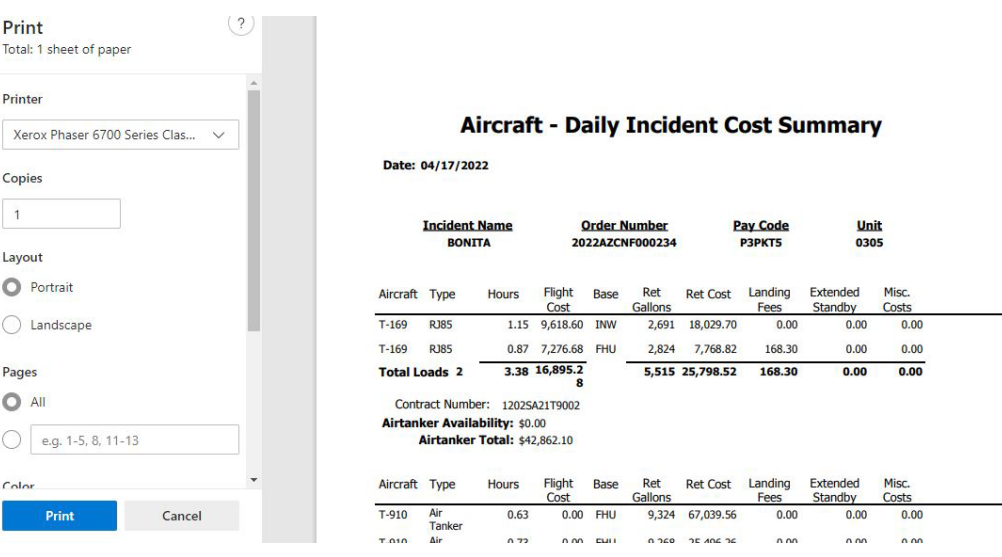

# **If you do not have an EGP/Flight Profile:**

*To create a new EGP profile or add FLIGHT access to an existing profile, call the IIA Helpdesk at 866-224-7677, and request an EGP account with access for FLIGHT. Let them know your qualification or need for FLIGHT to make it a little easier. That will get the process started and you should eventually get notice that your FLIGHT roles have been assigned and you're ready to go. If you get any push-back or several days have gone by without result, feel free to try us again [\(SM.FS.FLIGHT@usda.gov\)](mailto:SM.FS.FLIGHT@usda.gov) and we can investigate the issue*

**Please feel free to contact Jeff Miller at [Jeff.Miller3@usda.gov](mailto:Jeff.Miller3@usda.gov) for any assistance and or questions.**